#### **ATARIST**

# **Microsoft Write**

*di Massimo Truscelli*

*Che finalmente i prodotti Atari stiano conquistando un proprio spazio nel variegato panorama informatico italiano era cosa ormai scontata, anche* se *le cifre rispetto ad altri prodotti lasciano intendere una certa lentezza nel processo di affermazione di questo sistema basato sul processare 68000. Altrove, principalmente in Germania, Inghilterra ed anche in Francia, i sistemi Atari godono di una grossa popolarità, forse in virtù del fatto che possono contare su una buona distribuzione di sotware specifico.*

*Nel quadro delle buone prestazioni grafiche* e, *più in generale, delle buone prestazioni come sistema DTP a basso costo* è *da inserire l'interesse rivolto dalla Microsoft a questo sistema; interesse che si* è *concretizzato nell'uscita di un programma di word processing con qualità riservate solitamente a veri* e *propri pacchetti DTP. Il Microsoft Write* è *ora disponibile in Italia sia in versione inglese, che, quanto prima (probabilmente già disponibile quando leggerete questo articolo), in versione nazionalizzata*

#### **Microsoft Write**

**Produttore:** *Microsoft Corporation, (USA)*

**Distributore:** *Atari Italia Spa Via Bellini,* 21 - *20095 Cusano Milanino (MI)*

*L. 149.000* **Prezzo** *(lVA esclusa): Microsoft Write*

*1/ programma*

La confezione di Microsoft Write per Atari ST e Mega ST si presenta con il classico cofanetto composto da un raccoglitore ad anelli contenente oltre ai dischi di sistema (4). una serie di manuali: il manuale d'uso vero e proprio (composto da 200 pagine). un manuale di 27 pagine contenente le istruzioni per l'installazione dell'estensione GDOS, una guida di riferimento rapida e le solite cartoline riguardanti la garanzia e le solite avvertenze per l'utente riguardanti la licenza d'uso, ecc.

I quattro dischi da 3.5" corrispondono al disco contenente il vero e proprio Microsoft Write, a quello contenente il «GDOS Distribution Disk» e a due dischetti contenenti i font di caratteri ed i driver per le stampanti Epson FX-80 e Star NB15 (presumibilmente le NB 24/ 15).

Il programma per funzionare necessita, logicamente, di un computer Atari ST o Mega ST preferibilmente dotato di due disk drive o, meglio ancora, un disk drive ed un hard disk e di una stampante. Noi consigliamo anche l'impiego del monitor monocromatico Atari in quanto lavorare con un monitor a colori, o peggio ancora con un normale 1V, può essere oltremodo faticoso.

L'installazione del Microsoft Write

può essere semplicissima o un po' più complicata, dipende dalla configurazione hardware utilizzata.

Prendiamo in esame il caso che si abbia a disposizione il sistema nella configurazione massima consentita e cioè: Atari Mega ST, hard kisk (SH204/ 205) e stampante laser (SMM804/ SLM804) È questo il caso più complicato, ma tutto sommato nemmeno tanto, in quanto è necessario copiare dal «GDOS Distribution Disk» i tre folder denominati: HILO\_RES, MED\_RES e META nella directory principale dell- 'hard disk, insieme ai file GDOS.PRG, INSTALL.PRG e INSTALL.RSC. Fatto ciò bisogna creare un folder, sempre nella directory principale dell'hard disk, dandogli il nome PRINTER nel quale saranno copiati i font di caratteri contenuti nei dischetti in dotazione alla stampante laser Atari ed il relativo driver GDOS (SLM804.SYS).

Eseguite queste operazioni si può avviare il programma di installazione indicando l'hard disk come unità di memoria di massa utilizzata ed attendere che tutte le procedure di creazione dei file necessari al funzionamento siano eseguite. Dopo questa operazione si può procedere alla cancellazione dei quattro folder presenti inizialmente: PRINTER, HILO\_RES, MED\_RES, META. Il perché è subito spiegato; il programma di in-

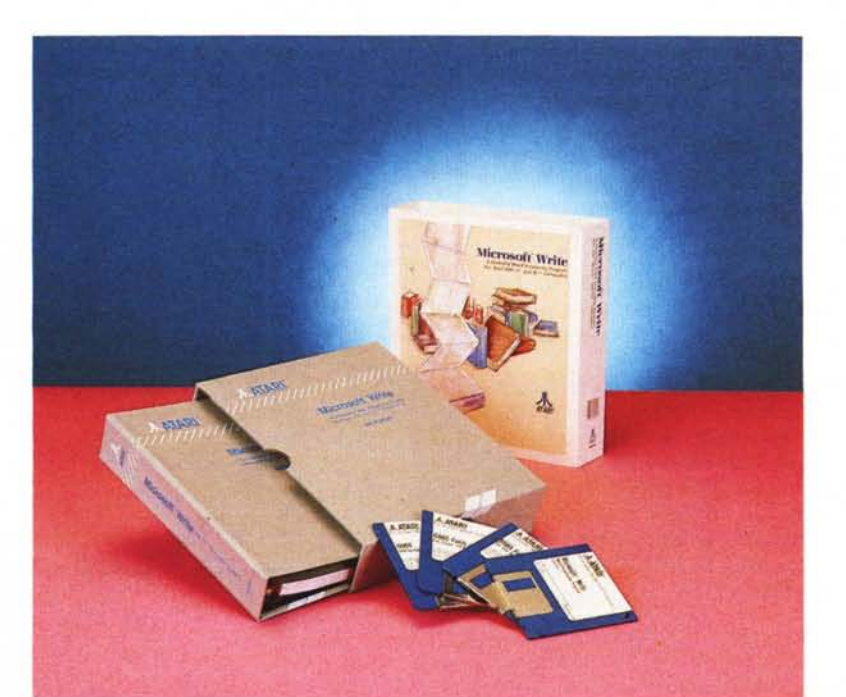

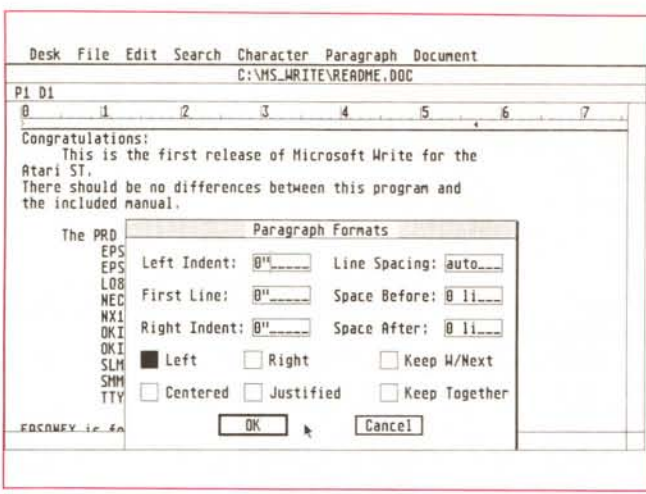

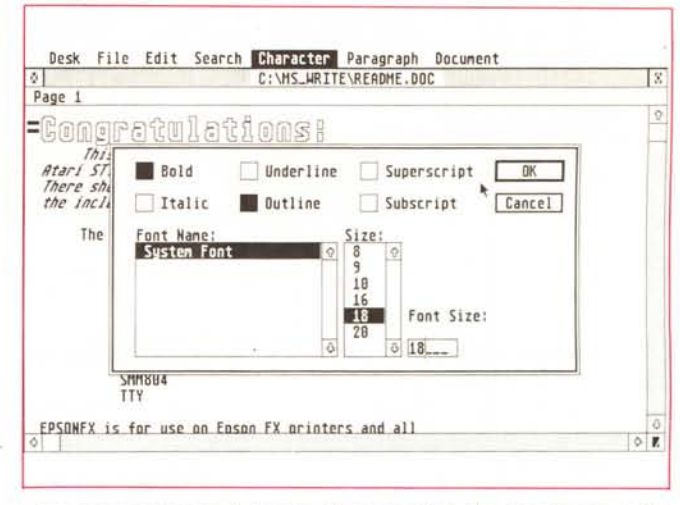

I due menu riguardanti il formato dei parametri e dei caratteri con tutti i parametri definibili. I font disponibili comprendono anche Swiss, Typewriter e Dutch.

stallazione provvede a prelevare i file necessari dai folder descritti per ricomporli in un nuovo folder denominato GDOS.SYS

Altri esempi di installazione riquardano un sistema dotato di Atari ST con doppio drive e stampante Epson FX-80 o compatibile. È importante sottolineare come il GDOS provveda a svolgere tre operazioni accessorie del programma Write e cioè: consentire la visualizzazione sullo schermo dei font di caratteri grafici custom a disposizione dell'utente; consentire la stampa grafica dei font presenti sullo schermo su una stampante grafica, sia essa a matrice di punti o laser; consentire l'uso di quel particolare tipo di file denominati «metafile».

Per chi non lo sapesse i «metafile» sono dei file che consentono di eseguire la stampa di documenti generati dal programma in maniera «esterna» al programma stesso. Ogni «metafile» contiene un documento insieme alla sua completa descrizione, compresi quei parametri, come margini, tipo e corpo dei caratteri, che concorrono a determinarne l'aspetto finale. I GDOS «metafile» possono essere utilizzati da qualsiasi applicazione basata sull'impiego del GDOS e stampati da qualsiasi dispositivo comandato dal GDOS stesso. Spiegate le funzioni del GDOS è intuibile da parte del lettore che, a meno di avere la stampante laser Atari, si può fare a meno di esso perdendo però, in tal caso, la possibilità di adoperare i set di caratteri messi a disposizione dall'estensione.

Microsoft Write utilizza l'interfaccia grafica dei sistemi Atari e cioè GEM, offrendo in tal modo un ambiente di lavoro quanto mai «intuitivo» come al solito basato su una gestione WYSI-WYG (What-You-See-Is-What-You-Get) che logicamente impiega massicciamente il concetto di WIMP (Window-Icon-Mouse-Pointer).

Per evitare di sembrare troppo «ermetici» e per quanti ancora non lo sapessero (pochi), diciamo che tale ambiente di lavoro è basato sull'utilizzo di elementi grafici per la selezione delle varie funzionalità e cioè finestre, icone, menu a discesa e relativi puntatori comandati dal mouse.

Un sistema di dialogo tanto caro a molti computer, primo fra tutti Macintosh Apple.

Sinceramente proprio al Macintosh ho pensato non appena ho avviato il Microsoft Write per Atari ST.

#### $L'$ uso

Questo word processor permette di dar fondo a tutte le possibilità offerte dall'interfaccia grafica della quale i computer ST sono dotati.

Il testo viene visualizzato in una finestra che si può far scorrere secondo le proprie esigenze apportando, contemporaneamente, le modifiche «canoniche» come inserimenti, cancellazioni, copia e spostamento di blocchi di testo precedentemente selezionati. Per quest'ultima opzione è possibile eseguire lo spostamento del testo agendo esclusivamente sul mouse senza dover azionare l'apposito menu a discesa (presente nel programma), ma selezionando il blocco di testo, spostarlo direttamente dove si vuole riposizionarlo usando i tasti del mouse e i tasti Shift e Alternate della tastiera. Se il testo deve essere spostato in una diversa finestra di testo (in proposito è d'obbligo dichiarare che MS-Write è in grado di gestire fino a 4 finestre di testo, eventualmente ognuna con un documento diverso), si può contare sulla presenza di un «magazzino temporaneo», la clipboard nella quale «appoggiare» il brano di testo nei vari spostamenti.

I documenti possono essere scritti con uno qualsiasi dei font di caratteri che il programma offre e poi formattato secondo le proprie esigenze, utilizzando un carattere di corpo maggiore per il titolo, selezionando un determinato stile per alcune parti del documento, come brani di particolare importanza o note a piè di pagina, o come l'utente ritiene più opportuno.

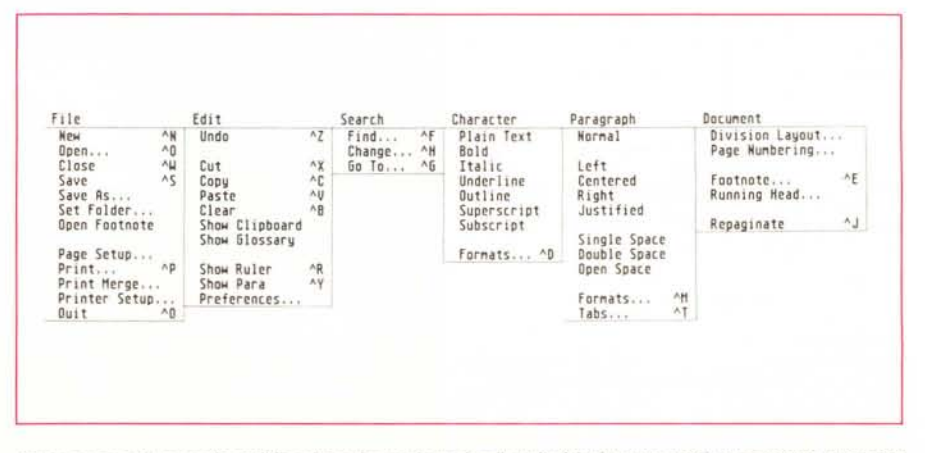

Tutti i menu a discesa disponibili sul pacchetto; la scelta di opzioni è piuttosto ampia e permette numerose funzioni

 $\overline{\phantom{a}}$  OK Cancel

> ~  $\circ$ "

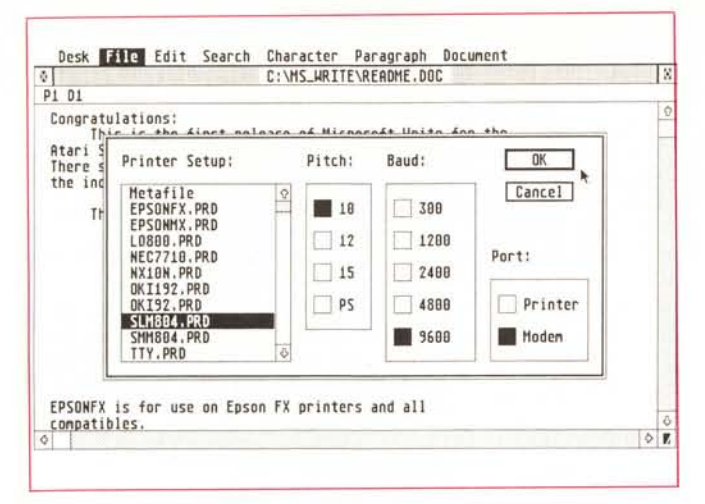

*Il pannello di selezione delle stampanti* e *di controllo del layout della pagina. Con l'estensione GOOS installata per stampare con la SLMB04* è *necessario selezionare Graphic Printer.*

I font di caratteri GDOS offerti in dotazione comprendono: il «System Font», con corpi compresi tra 8 e 20 punti Pica; il font Swiss, con corpi tra 10 e 48 punti Pica, il font Dutch, analogo al precedente per la varietà di corpi disponibili; il font Typewriter con grandezze da 10 fino a 20 punti Pica. Ogni font può esser utilizzato in uno degli stili che il programma mette a disposizione: grassetto, sottolineato, corsivo, contornato (Outline), apice, pedice, con la possibilità di combinare gli stili tra loro.

Tra le altre possibilità offerte a livello di scelta dei caratteri, il programma permette di abilitare anche i caratteri normalmente non presenti sulla tastiera del computer, ma contenuti nel generatore di caratteri ROM come simboli speciali per le discipline scientifiche (matematica, fisica), caratteri accentati, caratteri speciali di alfabeti diversi come quello greco ed ebraico. L'attivazione di tali set di caratteri avviene usando i tasti Control-Alternate oppure Control-Shift-Alternate in maniera congiunta.

Se le possibilità di «format» per i font di caratteri sono innumerevoli, altrettante sono quelle riguardanti i singoli paragrafi e più in generale il formato delle pagine e di tutto il documento.

Per chi non è molto avvezzo all'impiego di un programma di word processing, Write offre dei valori di default per tutti i parametri più importanti: margine superiore ed inferiore, sinistro e destro, grandezza della pagina, numero di colonne, allineamento del testo, spaziatura orizzontale e verticale, settaggio del tabulatore, numero di colonne, divisione delle pagine, numerazione, ubicazione di eventuali note e parametri di uso meno immediato come il numero di copie e il numero della pagina da stampare.

Inutile dire che i paragrafi possono avere l'allineamento solo a destra, a sinistra, al centro, sia a destra che a

sinistra con spaziatura delle linee automatica o meno.

Pl 01

Ø.

Oivision Layout Break **Continuous**  $C$ olumn **Page** Odd  $\Box$  Even

 $\overline{11}$ 

Il formato delle pagine è altrettanto modificabile a piacere sia per numero di colonne che per altri elementi come la numerazione delle pagine che può essere posizionata a proprio piacimento (entro certi limiti) e visualizzata con caratteri numerici, con numeri romani oppure con caratteri alfabetici (maiuscoli e minuscoli); oppure le note, che possono essere sistemate a piacere dell'utente sia sulla stessa pagina che alla fine.

Allo stesso modo è possibile riportare l'intestazione del documento su tutte le pagine sia all'inizio che alla fine. Le opzioni sono molte, tanto che sono necessari ben sei menu a discesa per contenerle tutte.

Per riassumere, i menu a discesa, denominati File, Edit, Search, Character, Paragraph, Document, provvedono ad eseguire le operazioni riguardanti la gestione dei documenti sul disco ed a stampare, dopo aver selezionato la giusta stampante, il documento su carta; ad operare tutte quelle operazioni necessarie nella stesura del testo come taglia, muovi, incolla, offrendo contemporaneamente alcuni elementi utili per una migliore definizione del documento come la visualizzazione dei regoli, del contenuto di clipboard e «glossary» (del quale parleremo più avanti); ad operare quelle procedure di ricerca e sostituzione di determinate parole in parti del testo o in tutto il documento; a selezionare gli attributi riguardanti font e caratteri, paragrafi e più in generale il Layout dei documenti.

Dicevamo che le funzioni offerte sono tante, al punto che, giustamente, la Microsoft ha pensato bene di inserire nel programma un completo Help con le voci selezionabili direttamente dall'utente in qualsiasi momento.

Le informazioni sono sufficientemen-

te dettagliate, c'è da sperare che la versione italiana di MS-Write sia abbastanza somigliante.

Number of Columns: 1  $Column$  Spacing:  $0.5"$ 

From Bottom:  $0.75"$ 

Abbiamo parlato del «glossary» senza specificare cosa esso sia; si tratta di una specie di raccolta di parti del documento di uso piuttosto frequente, riconoscibili da un'etichetta assegnata ad esse dall'utente, che possono essere richiamate ed inserite nel testo ogni volta che occorre.

L'attivazione di tale funzione avviene scrivendo il nome dell'etichetta che designa la porzione di testo desiderata e premendo i tasti Control e Backspace.

#### *La versatilità*

Desk File Edit Search Character Paragraph Document

Footnotes Appear: **De The Same Page** End of Division **Running Head Position:** From Top:  $\boxed{0.75"$  ...

 $n = 5$ 

EPSONEX is for use on Enson EX printers and all

C: \MS\_WRITE\REAOME, OOC

Microsoft Write è molto versatile sotto molti punti di vista. Senza dubbio tale versatilità è riscontrabile nella possibilità di poter eseguire alcune funzioni senza dover per forza passare dallo specifico menu a discesa.

Per esempio è possibile definire il font ed uno stile semplicemente copiandoli da una diversa porzione di testo mediante l'uso combinato dei tasti del mouse ed i tasti Alternate e Control.

Molte funzioni sono attivabili semplicemente usando il tasto Control insieme ad un altro tasto alfabetico (il corrispondente carattere alfabetico è chiaramente indicato nella opzione visualizzata nei menu a discesa), ma ciò che più colpisce è la possibilità di poter «passare» delle istruzioni logiche al programma dall'interno di un testo. Non abbiamo avuto molto tempo a disposizione per saggiarne a fondo le effettive possibilità, ma con queste istruzioni è possibile indicare al programma dove trovare e come maneggiare determinate informazioni utili alla stesura del programma.

Il breve elenco fornisce alcune indi-

cazioni su cosa sia possibile fare: DA-TA permette di inserire un certo documento secondario contenente dati nel documento principale; ASK propone una domanda la risposta alla quale

corrisponde solitamente all'informazione contenuta nella condizione IF; IN-CLUDE permette di inserire un file secondario all'interno del documento principale; NEXT indica al programma il

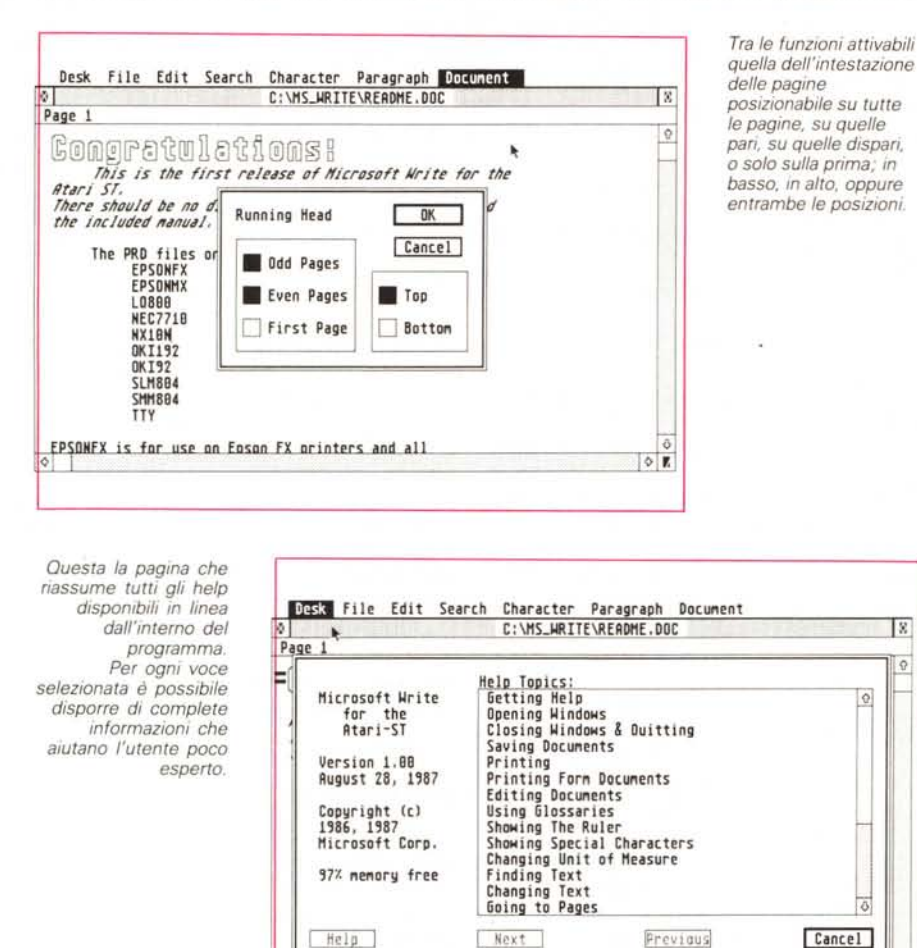

EPSONFX is for use on Enson FX printers and all

Desk File Edit Search Character Paragraph Document C:\MS\_WRITE\README.DOC P1 D1 Congratulations:<br>This is the first release of Microsoft Write for the<br>Atari ST. There should be no differences between this program and<br>the included manual. The PRD files on this disk are: EPSONFX L0800 M. C:\MS\_WRITE\README.DOC!Footnotes D.

La finestra contenente le note è indipendente dal testo e può essere attivata in qualsiasi momento. Le note saranno poi stampate nella posizione desiderata

 $\circ$ 

 $\circ$   $\mathbf{r}$ 

successivo dato di un genere specificato da ricercare; SET inserisce la medesima informazione ogni volta che si incontra un certo campo, ma può vantaggiosamente essere usato per inserire in un testo la data corretta.

Accanto a queste istruzioni semplici esistono anche delle istruzioni complesse che fanno uso dell'analisi delle condizioni logiche come ad esempio: IF ... ENDIF e IF ... ELSE ... ENDIF.

#### Conclusioni

Questo Microsoft Write è sicuramente un ottimo programma per la gestione dei testi che mostra molti punti di contatto con altri prodotti blasonati della Microsoft come ad esempio Word. Write, dimostra di essere stato progettato e scritto facendo attenzione che un eventuale utente proveniente da un diverso sistema non trovasse molte difficoltà.

Infatti, anche l'utente proveniente dall'ambiente MS-DOS, per antonomasia l'ambiente delle applicazioni «serie», grazie alla possibilità di poter esequire i comandi e selezionare molte delle funzioni direttamente dalla tastiera, si trova abbastanza a suo agio e non rimpiange certo altri programmi previsti per funzionare con quello che viene definito come lo standard industriale di riferimento.

Dopo aver considerato questa eventualità, si può anche affermare in tutta tranquillità che MS-Write sicuramente costituirà un vero e proprio punto di riferimento tra gli elaboratori di testo disponibili per i sistemi Atari ST e Mega ST in quanto offre, finalmente, grazie anche all'impiego dell'estensione GDOS, prestazioni degne del sistema sul quale è impiegato (non dimentichiamo il processore 68000) ad un prezzo molto vantaggioso.

Tra le possibilità offerte dall'estensione GDOS, parte integrante del programma che, nonostante sia considerata quasi accessoria, concorre a migliorare notevolmente le prestazioni generali, sembra che sia possibile riuscire ad utilizzare tutti i font di caratteri previsti per il GDOS, inclusi quelli previsti per altri programmi e soprattutto, secondo alcune voci, pare che qualcuno sia riuscito ad utilizzare i font di caratteri GEM previsti anche per altri ambienti come ad esempio l'MS-DOS. A questo punto è inevitabile pensare ai font, svariati, molto belli ed in varie grandezze, presenti in Ventura Publisher.

Forza... vediamo chi riesce ad usarli con Microsoft Write. MC

#### **IMPORTAZIONE DIRETTA**

## **ITALIA**

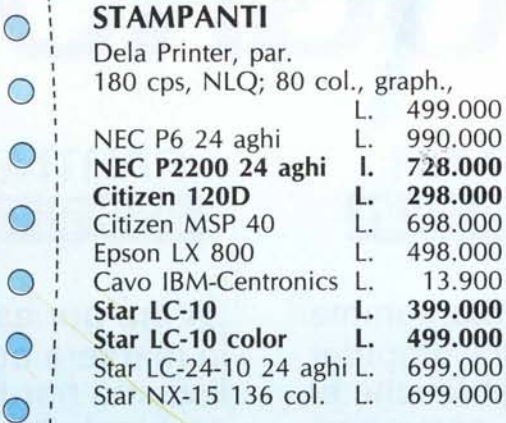

#### **MONITOR**

C

C

C

C

 $\overline{\mathbb{C}}$ 

 $\bigcirc$ 

 $\bigcirc$ 

 $\bigcirc$ 

 $\bigcirc$ 

 $\bigcirc$ 

 $\bigcirc$ 

 $\bigcirc$ 

 $\bigcirc$ 

 $\bullet$ 

**Stranger Ave** 

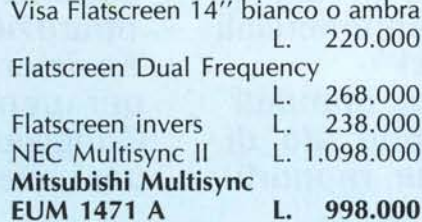

#### **DISCO FISSO/STREAMER**

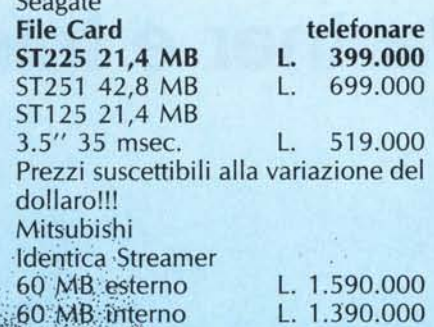

#### **ACCESSORI**

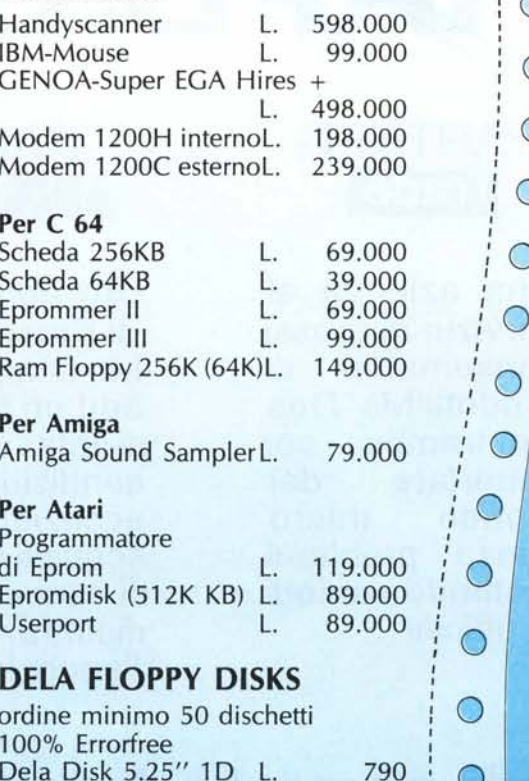

Dela Disk 5.25" 2D L. 840 Dela Disk 3.5" 2DD L. 2.100 No Name 5.25" 2D L. 690 No Name 3.5" 2DD L. 1.890 No Name 5.25" 2HD 1.2 Mbyte L. 2.100

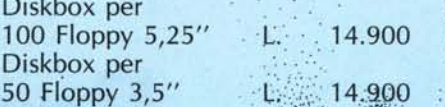

I PREZZI SI INTENDONO AL NETTO DI I.V.A.

**VENDITA PER CORRISPONDENZA,** SUD - **BYTELING** VIA L. IL MAGNIFICO, 148 00162 ROMA - TEL. 06/4270418

NORD - DELA ITALIA **LARGO MUNICIPIO, 2 39044 EGNA** TEL. 0471/812788 FAX 0471/812783

 $\bigcirc$ 

 $\bigcirc$ 

 $\bigcirc$ 

 $\bigcirc$ 

 $\bigcirc$ 

 $\bigcirc$ 

 $\bigcirc$ 

 $\bigcirc$ 

 $\bigcirc$ 

 $\circledcirc$ 

**Sugarana Care** 

# DI QUALE PARTNER HAI BISOGNO?

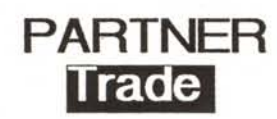

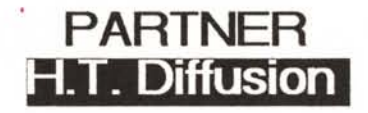

Una azienda al servizio di grossi consumatori di prodotti Ms Oos. Un tramite per importare dal mondo intero senza problemi restando comodi in *ufficio*<sup>1</sup>

Una completa gamma di Personal Computer Ms Oos, periferiche e add on i n consegna pronta , a prezzi e condizioni commerciali eccezionali! Acquisti spot. mandati di concessione e/o di distribuzione, rapporti d'agenzia.

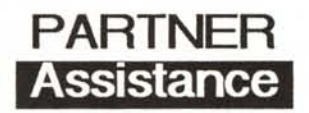

24 ore per assistere in maniera completa il vostro hardware in ambiente Ms Oos. Garanzia su tutte le<br>riparazioni. Assistenza sul posto per utenti finali. Condizioni speciali per i rivenditori.

### Scegli pure la tua Partner e telefonacil

## **Partner**

#### 00144 Roma - Viale Cesare Pavese 410 Te1.06.5003136 ra Fax.06.5002383 Tlx.61 0366

Società del Gruppo Panaviation

Partner importa e distribuisce

Friendly Murata Nec Star Samsung Philips